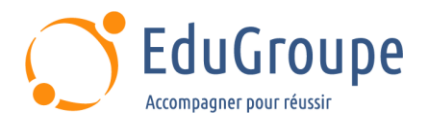

# **Améliorer sa productivité : Environnement Office et Word**

Référence : **BUOFF365B** Durée : **0,5 jours** Certification : **Aucune**

### **CONNAISSANCES PREALABLES**

• 1-Savoir utiliser le clavier et la souris. • 2-Avoir les connaissances de base de l'environnement Windows (gestion des fenêtres et de l'Explorateur de fichiers).

# **PROFIL DES STAGIAIRES**

• Personnes souhaitant gagner en productivité en optimisant ses connaissances de Microsoft Office. • Utilisateurs réguliers de Office.

#### **OBJECTIFS**

• Découvrir ou réviser des fonctionnalités de Windows et gestion de fichiers. • Optimiser son utilisation de Word.

### **CERTIFICATION PREPAREE**

#### Aucune

### **METHODES PEDAGOGIQUES**

- Mise à disposition d'un poste de travail par stagiaire
- Remise d'une documentation pédagogique numérique pendant le stage
- La formation est constituée d'apports théoriques, d'exercices pratiques, de réflexions et de retours d'expérience
- Le suivi de cette formation donne lieu à la signature d'une feuille d'émargement

### **FORMATEUR**

Consultant-Formateur expert Pack Office

# **METHODE D'EVALUATION DES ACQUIS**

- Auto-évaluation des acquis par le stagiaire via un questionnaire
- Attestation des compétences acquises envoyée au stagiaire
- Attestation de fin de stage adressée avec la facture

# **CONTENU DU COURS**

#### **Découverte ou révisions de l'interface utilisateur dans Office 365**

• Parcourir le ruban et les lanceurs de boîte de dialogue

• Définir les paramètres par défaut avec les options **Office** 

• Personnaliser la barre d'outils Accès rapide

#### **Formats de fichiers sous Office 365**

- Extensions de fichiers prises en charge
- Le module de compatibilité avec Office 365

#### **Windows : Personnaliser et paramétrer**

- Les paramètres
- Personnaliser votre écran de verrouillage
- Gestion et utilisation des thèmes

• Modifier l'arrière-plan et les couleurs du Bureau

#### **Word : Création de documents professionnels**

#### **Préparation du document**

- Configuration de la barre d'état
- Utiliser les sections sous Office 365
- Gérer plusieurs en-têtes et pieds de page

#### **Mise en forme du document**

- Appliquer des styles avec Office 365
- Condenser le document en un plan et visualiser
- l'explorateur de documents
- Découvrir les thèmes d'Office 365

*Notre référent handicap se tient à votre disposition au 01.71.19.70.30 ou par mail à [referent.handicap@edugroupe.com](mailto:referent.handicap@edugroupe.com) pour recueillir vos éventuels besoins d'aménagements, afin de vous offrir la meilleure expérience possible.*